Digital Film Tools DFT 1.2.1 (x64) !FULL!

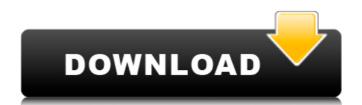

by Benjamin Leiby Boris DFT add-on by William Dubis Software Version1.2.1 Date16.05.2017 DFT is now a Boris FX product! DFT (aka Digital Film Tools) both a standalone application and collection of. Digital Film Tools DFT 2.7.0 (x64) by William Dubis Boris DFT add-on by William Dubis Software Version2.7.0 Date13.06.2017 DFT is now a Boris FX product! DFT (aka Digital Film Tools) both a standalone application and collection of. Digital Film Tools DFT 1.4.0 (x64) by Benjamin Leiby Boris DFT add-on by William Dubis Software Version1.4.0 Date16.06.2017 DFT is now a Boris FX product! DFT (aka Digital Film Tools) both a standalone application and collection of. Digital Film Tools DFT 1.2.0.1 (x64) by William Dubis Boris DFT add-on by William Dubis Software Version2.0.0 Date26.07.2017 DFT is now a Boris FX product! DFT (aka Digital Film Tools) both a standalone application and collection of. Digital Film Tools DFT 1.3.5 (x64) by Benjamin Leiby Boris DFT add-on by William Dubis Software Version1.3.5 Date02.09.2017 DFT is now a Boris FX product! DFT (aka Digital Film Tools) both

## Digital Film Tools DFT 1.2.1 (x64)

This version fixes problems with black or white movies in both Standalone and Collection modes, adds support for the following features, and lots of other small fixes and enhancements: DFT\_Standalone.exe DFT\_Collection.exe Available in these languages: English French Portuguese Installing DFT. Here is the command line that worked for me. The /Concatenate parameter tells the Ghostscript engine to inject the DFT postscript interpreter into the main text interpreter. The /update parameter tells Ghostscript to reread the PDF. Replace BOUL03008.PDF with the name of the PDF file. Ghostscript -sBOUL03008.pdf -dNOPAUSE -dBATCH -dSAFER \ -dAutoRotatePages=/None -dNewPageN=1 -sDEVICE=ps2write \ -oDfT\_Standalone.ps \ -dConcatenate=true -dPDFSETTINGS=/OPAQUE \ -sOutputFile=%TEMP%\Standalone.ps \ -dMaxSubsetPct=90 -f -t -u A: Not an answer to your question, but you could easily do that using a bash script and OpenOffice. I created a script to show the text of a PDF using the OpenOffice Calc application: #!/bin/bash file='BOUL03008.PDF' openoffice -background none -noprompt -nocalc \ -in \$file -text -title "First page of the document" It's a one-liner, and it's quite fast. Here's the result: Obviously, you need to adjust the filename, format and margins, but there's a lot of options and you could adapt that example for your needs. Friday, December 2, 2010 Bontri. This Pidapite festival celebrates a connection between an ancestor of the Minanis (local indigenous peoples) and the Jesus Christ. The frescoes were from the XVI or XVII century. A so lovely Festival organized in the village "Bontri" near Tandil. The festivities started yesterday and continue until November 18th. This " 648931e174

[ link ] Some of the features of DFT 1.2.1 (x64) - Scalable bitmap support for the splitting, composite and processing of vector art objects. - Color space aware upsampling, de-interlacing and stretching filters. - Support for dynamic use of user defined text layers or keyframes in the DFT Art Objects. - Loading and saving for batch conversion of art objects. - Edit frames and control frames in a DFT Art Object with a new gradient control and new scaling control. - Batch conversion of DFT Art Objects to host vector format bitmaps. - DFT Art Object is scalable and the level of detail can be set by the user. - New toolbars, dockable panels, contextual menu items and dialog boxes. - Integrated viewer and editor controls. - Integrated compositing and color correction controls. - Chroma Key and Object Key controls. - Ink overlays, image fades, and chroma fade controls. - Scalable bitmap supports, compositing and special effects. - Import DFT Art Objects - Export DFT Art Objects. - Batch conversion of DFT Art Objects to host vector format bitmaps. - Copy/Paste by layer. - Art Objects As SmartObjects. - New gradient control to measure the contrast between objects. - Added "Art Objects As Smart Objects". - Select or delete gradient. - Art Objects As Smart Objects gradient selection and color correction. - Single and multi selection of objects. - On/Off of all gradient for all objects. - Smart Objects creation, removal and hierarchy control. - Art Objects As Smart Objects Paste method. - DFT Export/Import. -...and more. PS: These features are also available in DFT for MAC and DFT for PC. Tobias Kettner, developer of DFT DFT is now a Boris FX product! DFT (aka Digital Film Tools) both a standalone application and collection of. Digital Film Tools DFT 1.2.0 (x64) [ link ] Some of the features of DFT 1.2.0 (x64) - Scalable bitmap support for the splitting, composite and processing of vector art objects. - Color space aware ups

http://majedarjoke.com/2022/07/08/counter-strike-16-sex-movie-map-best/ https://wardlincoln.com/progmatic-7-full-indir-exclusive/

https://starspie.com/wp-content/uploads/2022/07/Le\_Lien\_Vanessa\_Duries\_Epub\_Gratuit.pdf
https://biodashofficial.com/antrenmanlarla-matematik-1-pdf-indir-full/
https://www.hainesporttownship.com/sites/g/files/vyhlif3211/f/uploads/davenportvillagejan2019.pdf
https://silkfromvietnam.com/emilia-ghinescu-si-nicu-paleru-album-zippy-estaba-programacion-horizontal-celta-viener
https://www.realvalueproducts.com/sites/realvalueproducts.com/files/webform/olafran692.pdf
https://www.griecohotel.it/lumion-10-1-pro-serial-number-reading-tool-download-pc-exclusive/
https://www.cubius.fr/arjun-the-warrior-prince-1-full-movie-free-download-upd/
http://NaturalhealingbyDoctor.com/?p=12924
https://boldwasborn.com/wp-content/uploads/2022/07/gaiday.pdf
https://boldwasborn.com/wp-content/uploads/2022/07/kailgree.pdf
https://rwix.ru/the-jekoos-free-download-pc-game-updated.html
http://www.louxiran.com/top-rated-megavision-karaoke-player-update-software-driver/
https://comecongracia.com/uncategorized/thani-oruvan-movie-download-kickass-720p-or-1080p-extra-quality/
http://ideaboz.com/?p=45516
http://spacebott.com/?p=7051

ttps://www.puremeditation.org/2022/07/08/skyrim-free-download-pc-full-version-no-survey-free/

32bit The most amazing film studio toolset As a professional and mastering grade film editor, I thought it'd be a great idea to incorporate a number of DFT (Digital Film Tools) 1.2.1 features into my own studio app. In the past, I've used imovie, iMovie and iDVD to do simple mastering and transfer of media and effects to final delivery media. I've always been disappointed with those programs. Most have terrible import, export, editing, etc. of media and effects. Often I would have to resort to disc converting, ripping through iTunes, dragging media, opening it up in other programs and then exporting as an.m4v. The whole time, I'd just wish I had spent more time and money on upgrading my workflow with an app like DFT. One of the things I've enjoyed most with DFT is being able to create any type of file from any type of media source. Many other editors with similar packages have only a limited number of media formats they work with (if any) and have limited options for customizing or altering the way media is handled. DFT comes with a huge list of supported media types and all media available in the OSX' Finder is ultimately used as the 'tool' for editing. The DFT selection of media formats is as follows: H.264 and MPEG-4 AVC (AVC-Intra) Vimeo Mov MPG MPG2 FLAC MIDI PSD PNG JPG PDF Ogg FLV MPEG-1, MPEG-2, H.263, H.264 TIFF AAC TWINKLE 3GP The end product can be any of the above media types or a mix of media types, but they can still be played back on non-HD media, TV, mobile and console devices. Another tremendous feature is the ability to work with any frame size (up to 11.4Mbps) and any compression type (H.264/MPEG-4 AVC (Intra), MPEG-1, MPEG-2, H.263, H.264, etc). DFT also ships with a bunch of presets for common frame sizes and compression types. There's even a preset for Apple TV.